## **電子申請後に申請書を印刷する方法について**

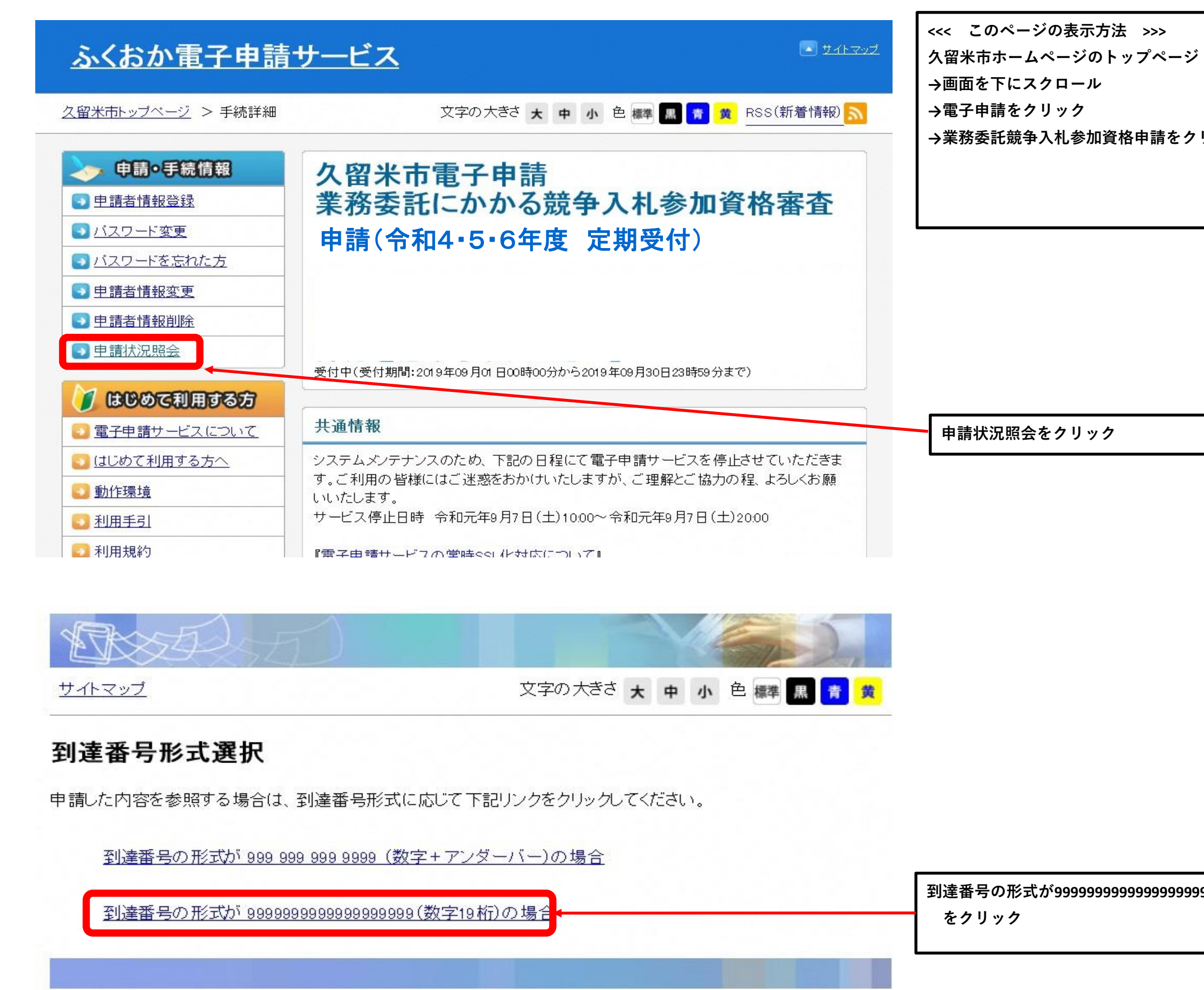

**→業務委託競争入札参加資格申請をクリック**

**到達番号の形式が9999999999999999999(数字19桁)の場合**

。<br>とに画面に表示される番号です。 ※**コピーペーストで入力する場合は、余分なスペース等が入力され ていないかをご確認ください。スペース等が含まれていると照会で**

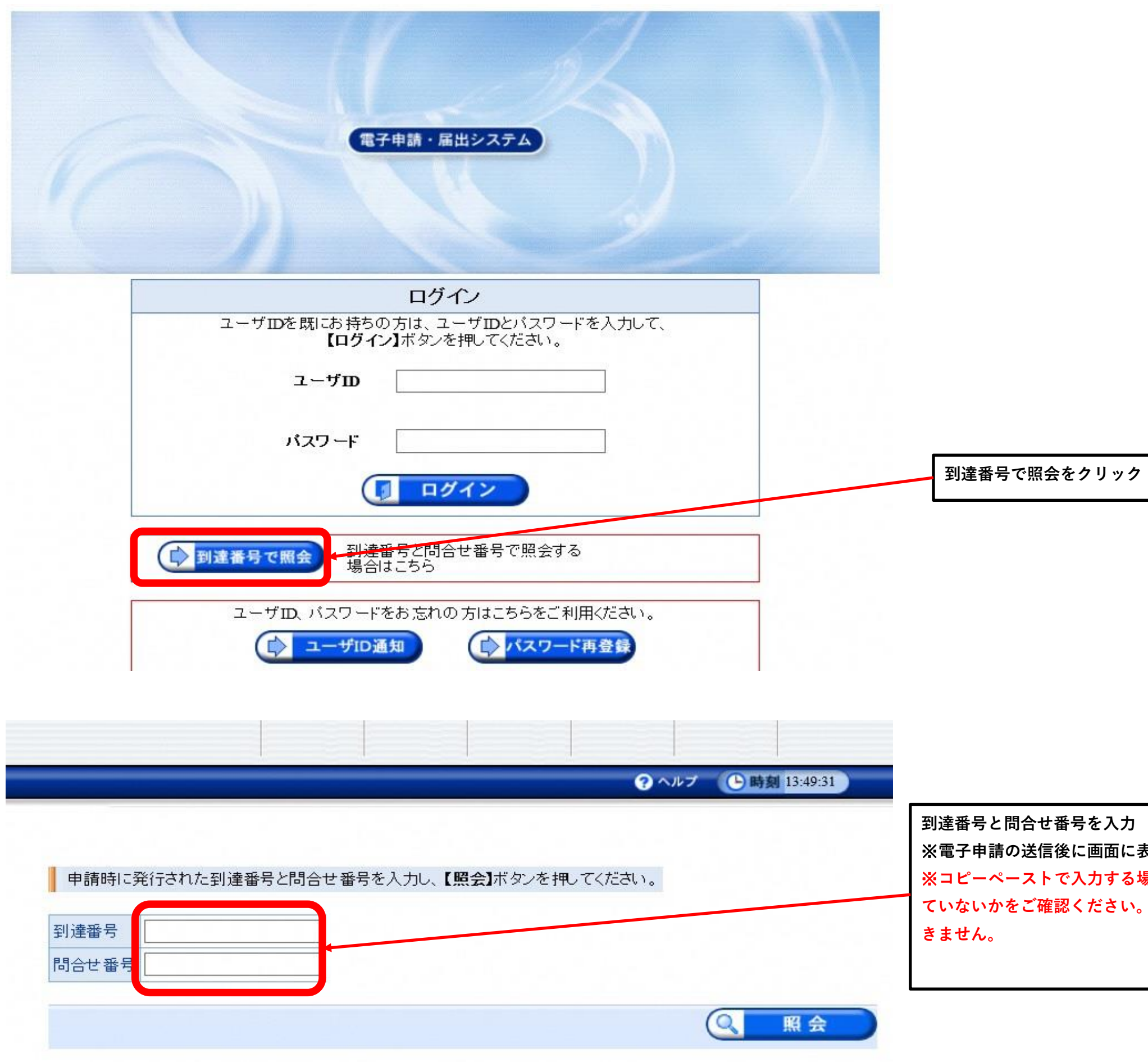

**とクリック** 

**申請書類一覧をクリック**

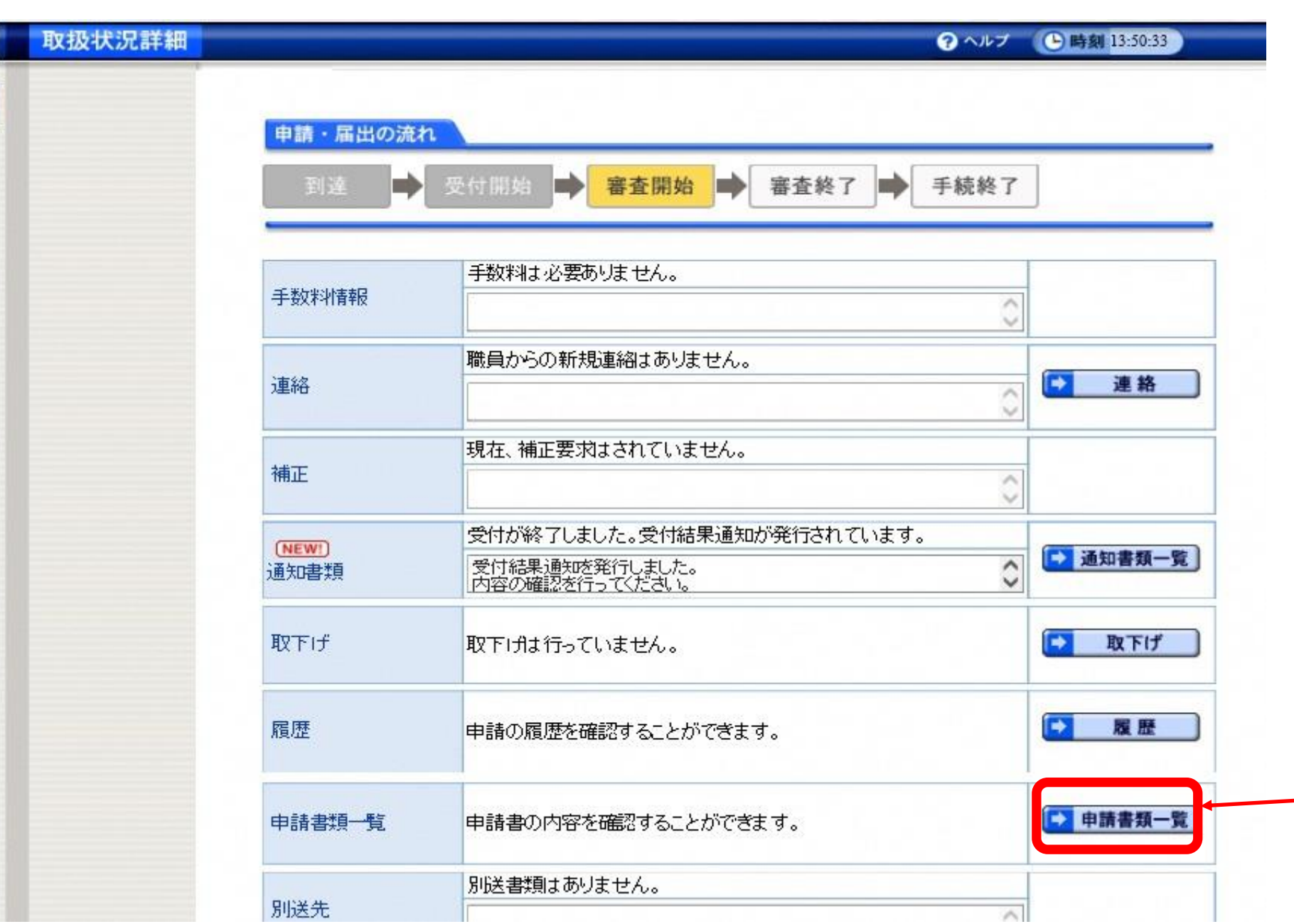

## Google Chromeを利用する場合

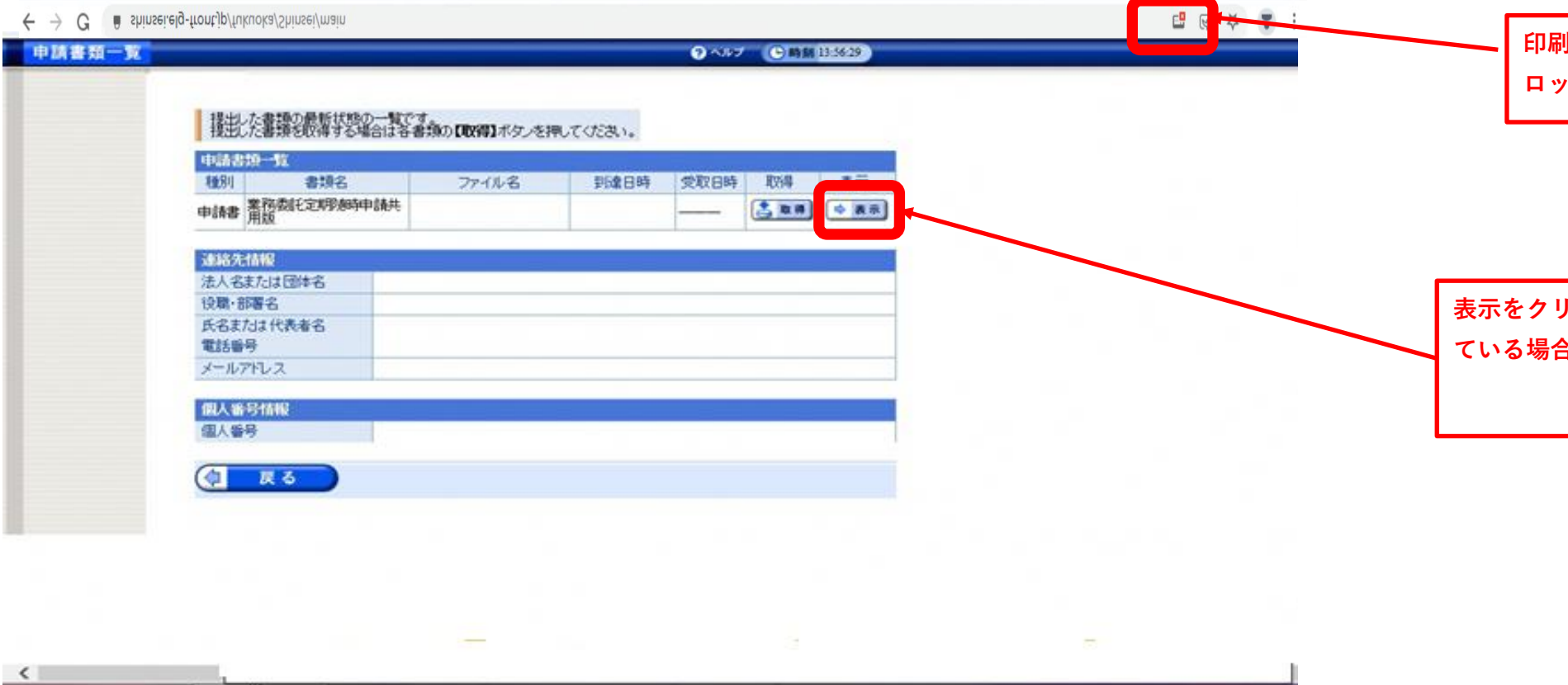

ー<br>フック(ポップアップがブロックされ **ている場合は下画面の操作をお願いします。)**

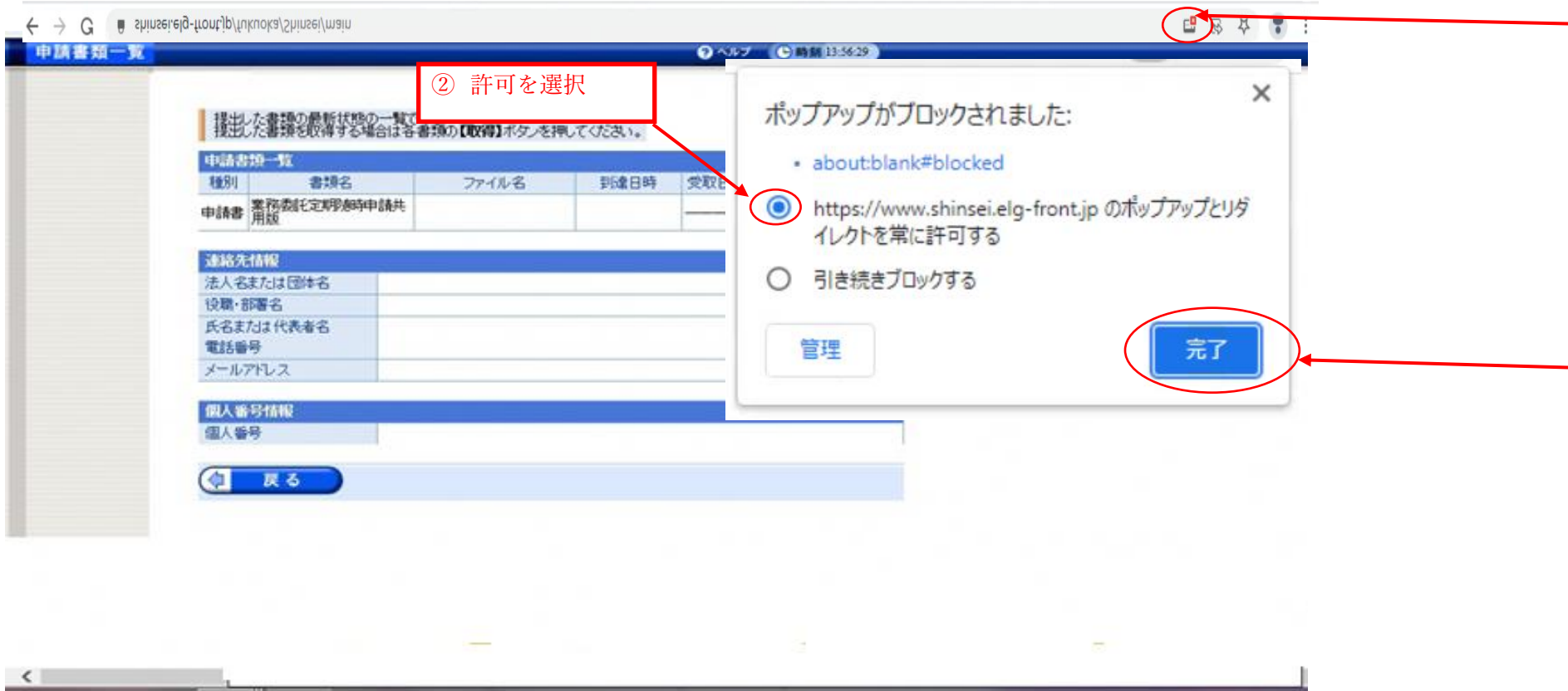

**印刷画面に移らない場合はポップアップがブ ロックされている可能性があります。**

① このアイコンをクリック

③完了をクリック

## Edgeを利用する場合

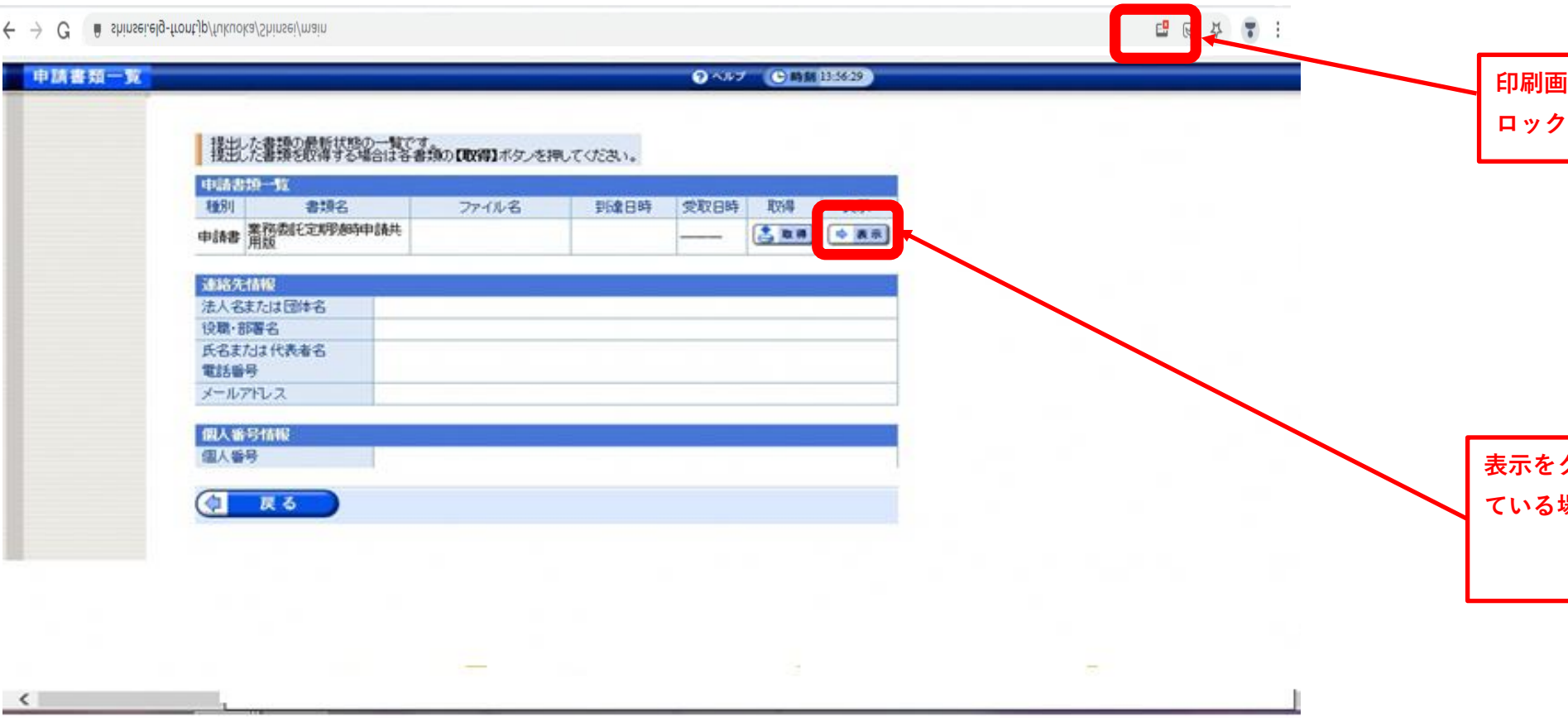

·クリック(ポップアップがブロ<mark>ックされ</mark> **ている場合は下画面の操作をお願いします。)**

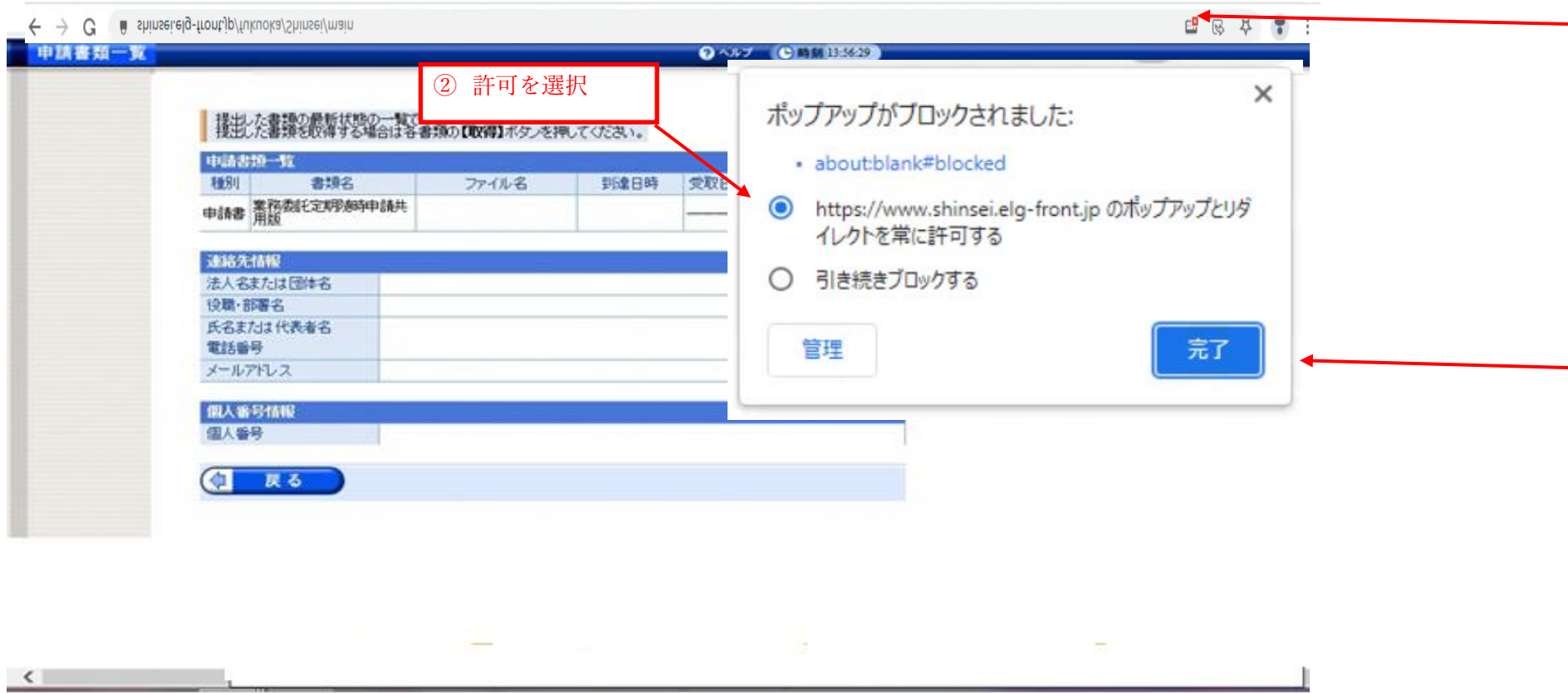

**印刷画面に移らない場合はポップアップがブ ロックされている可能性があります。**

① このアイコンをクリック

③完了をクリック